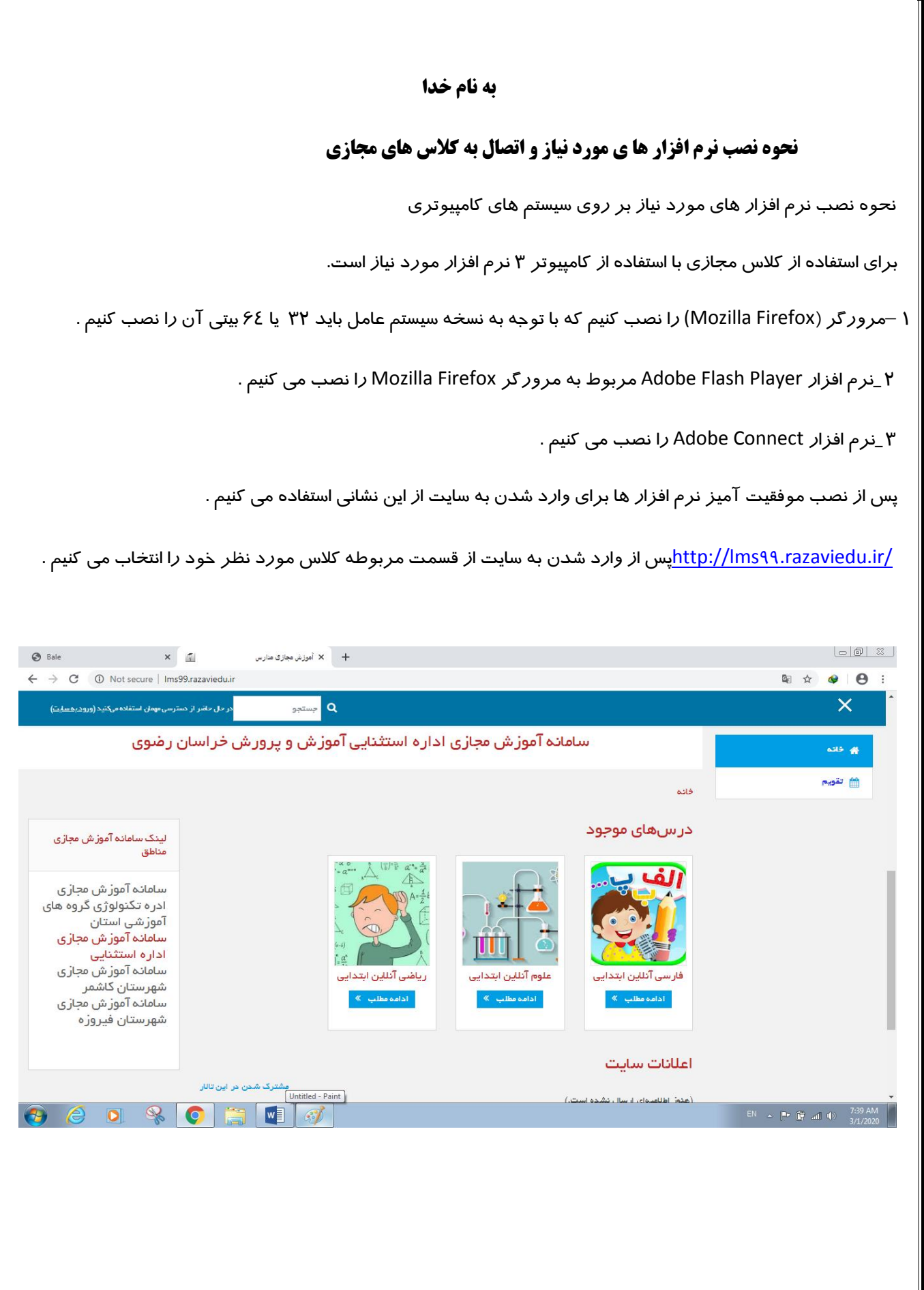

سپس ازطريق يکي از دو روش وارد مي شويد:

-1انتخاب گزينه ورود به عنوان مهمان

-2نام كاربري11111111 و رمز عبور11111111 )هشت عدد1( را وارد كنيدو سپس وارد شويد.

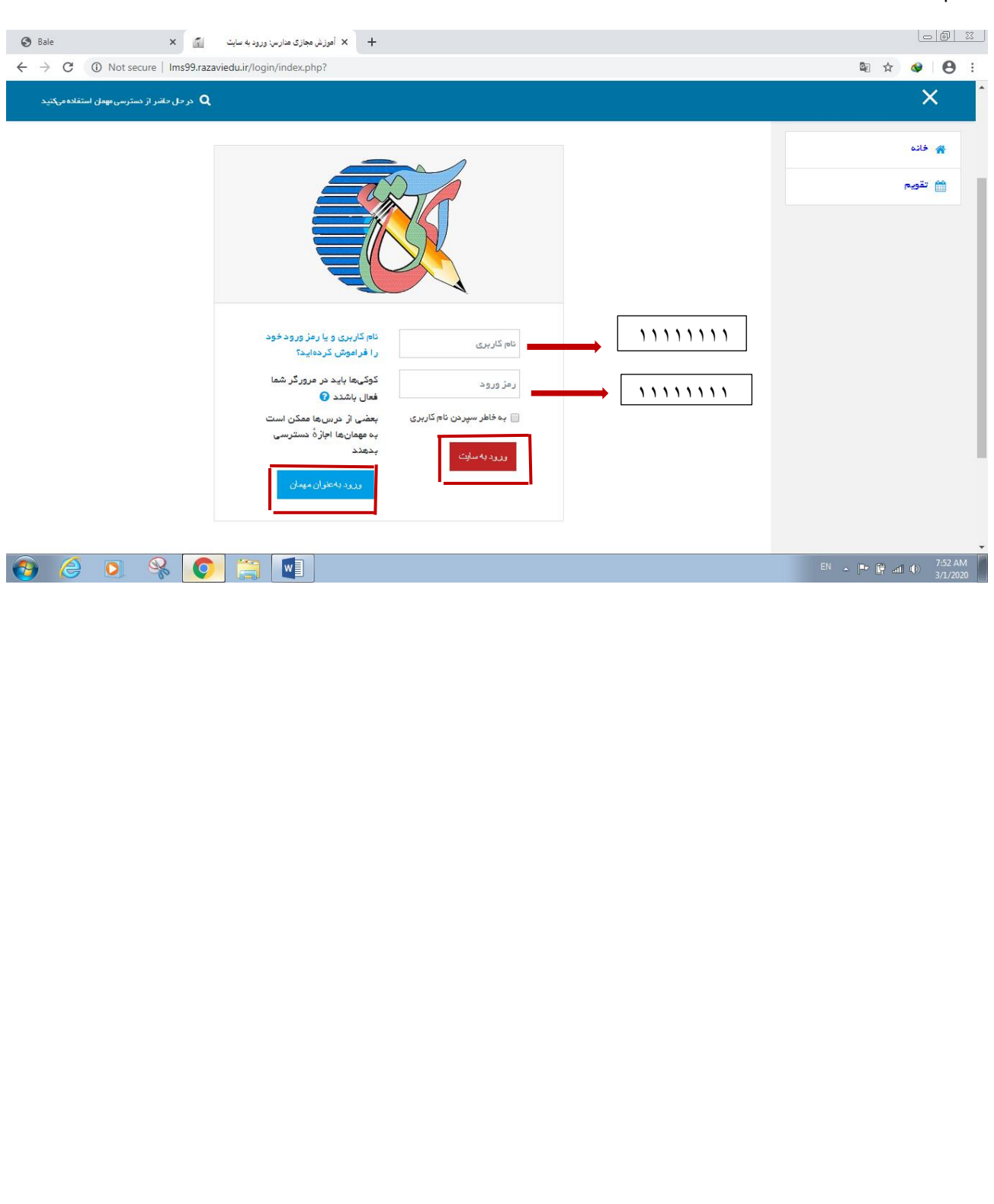

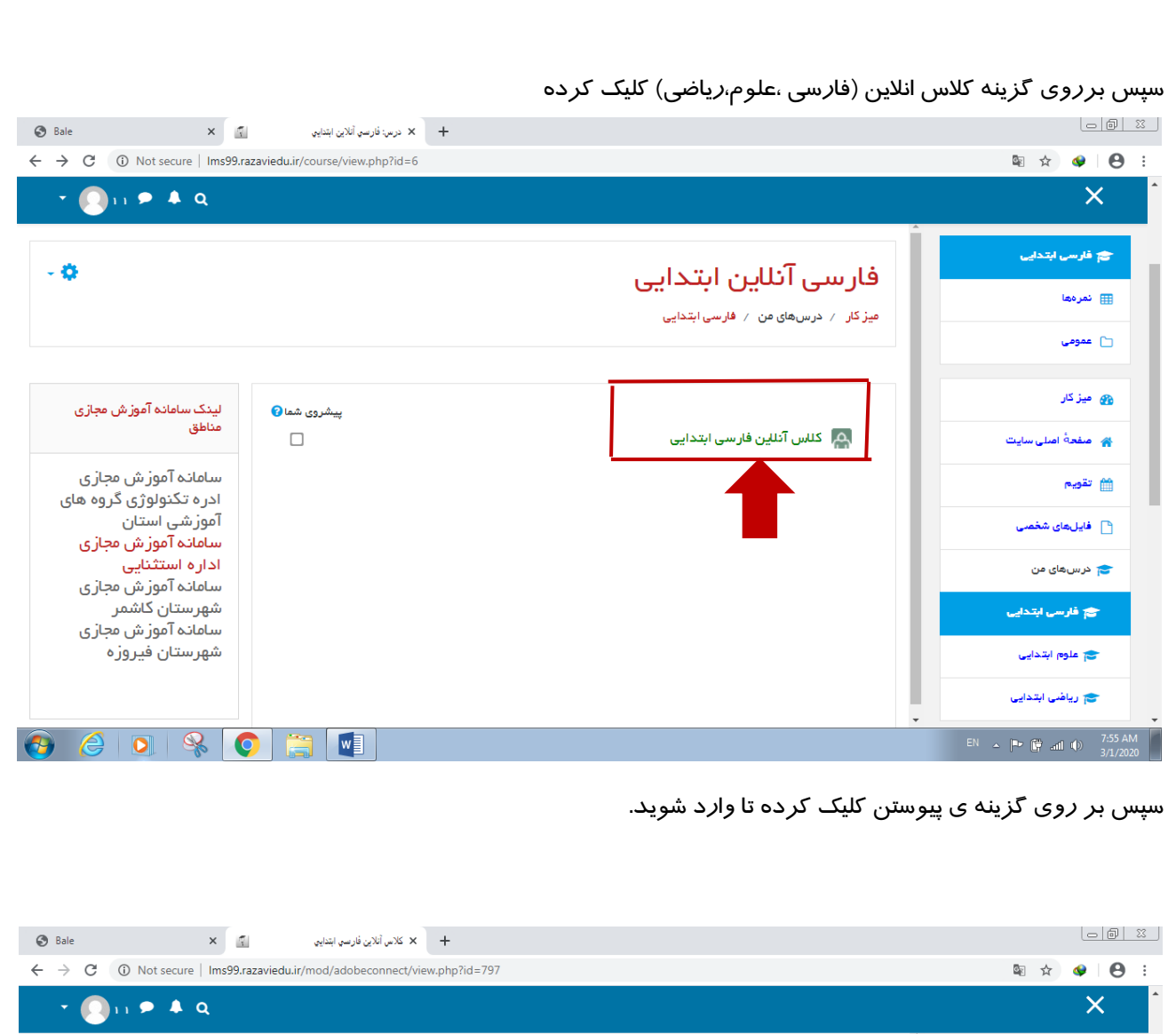

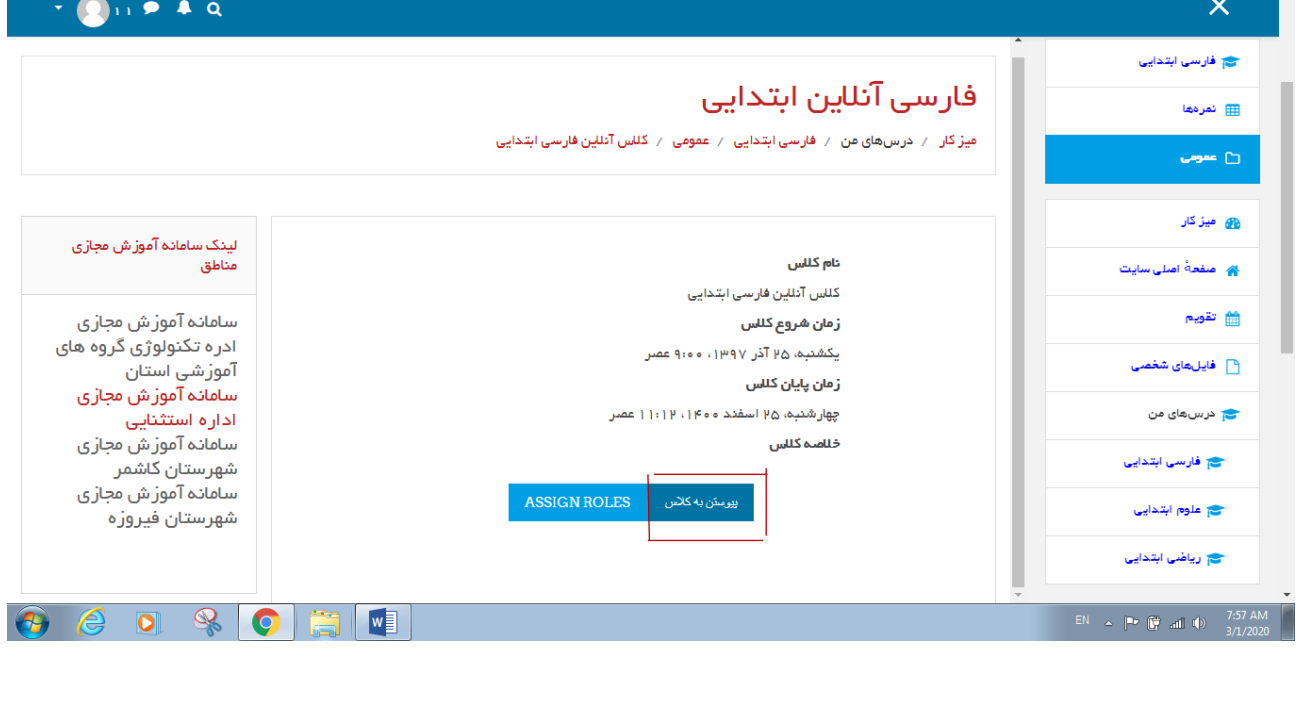

نکته: اگر با پيغام مواجه شديد. بر روي يک قسمت از صفحه سياه كليک كرده و سپس گزينه ي ow l Al كليک كرده تا وارد شويد.

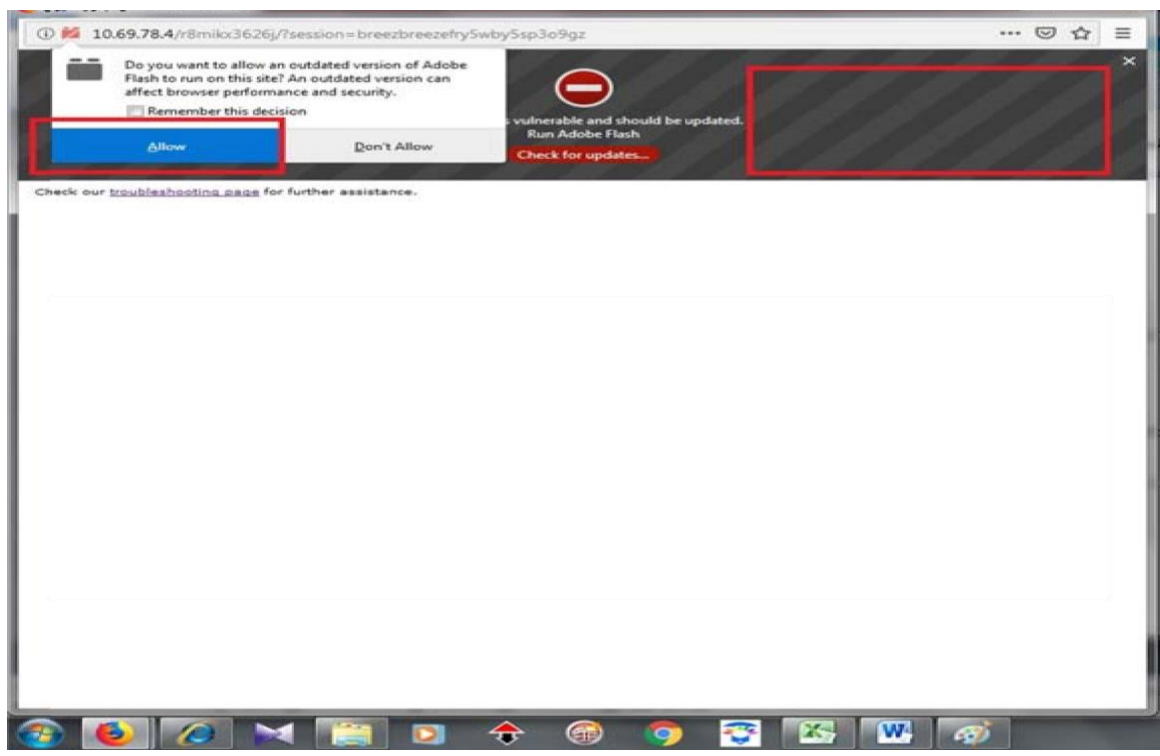

بسته به سرعت اينترنت پس از چند ثانيه وارد كالس مجازي مي شويد.

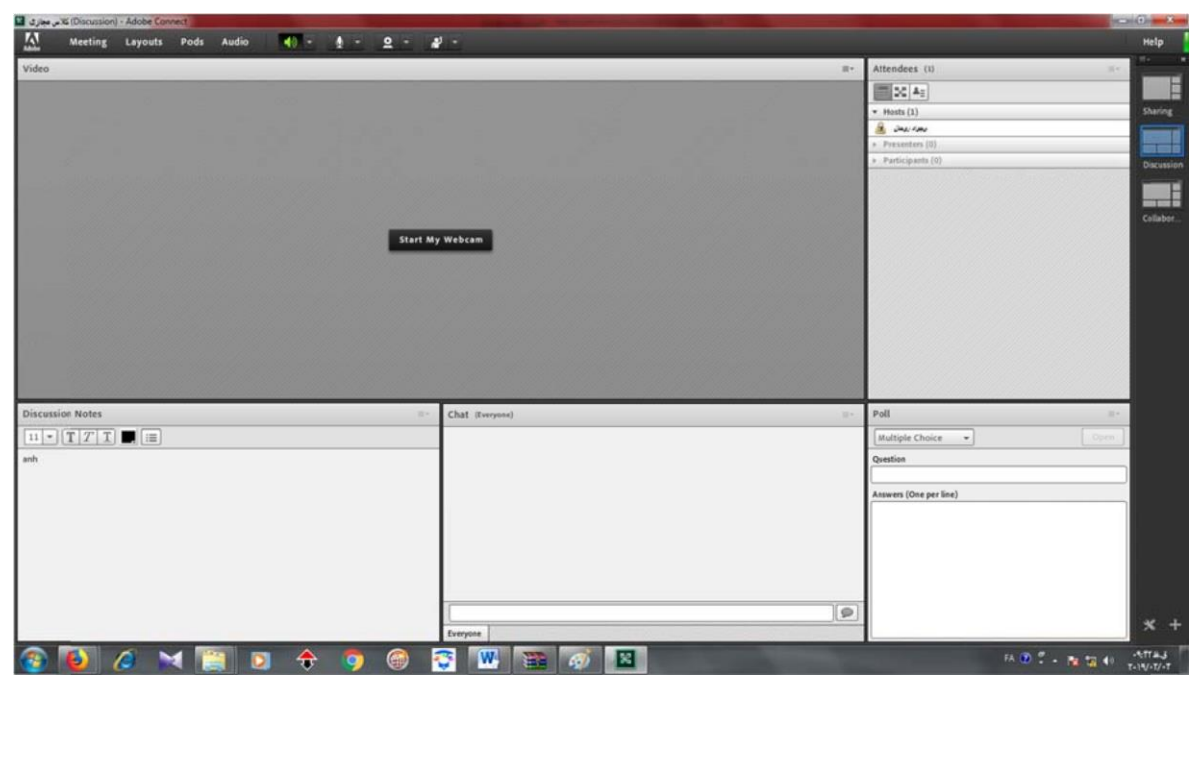

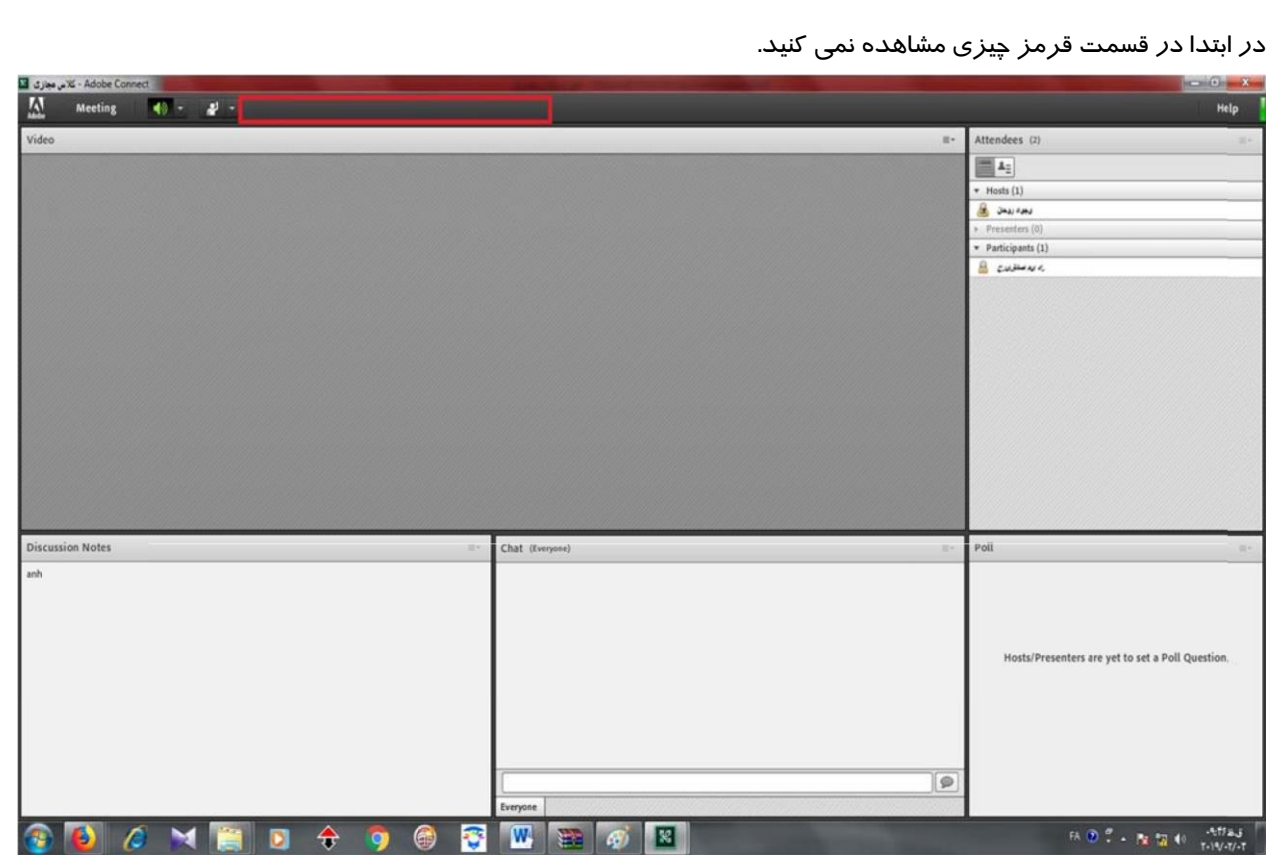

اما اگر معلم ميکروفن شما را فعال كند گزينه ميکروفن براي شما فعال مي شود كه پس از كليک روي آيکون آن ما هم مي توانيم صدا و خود را به دبير ارسال كنيم .

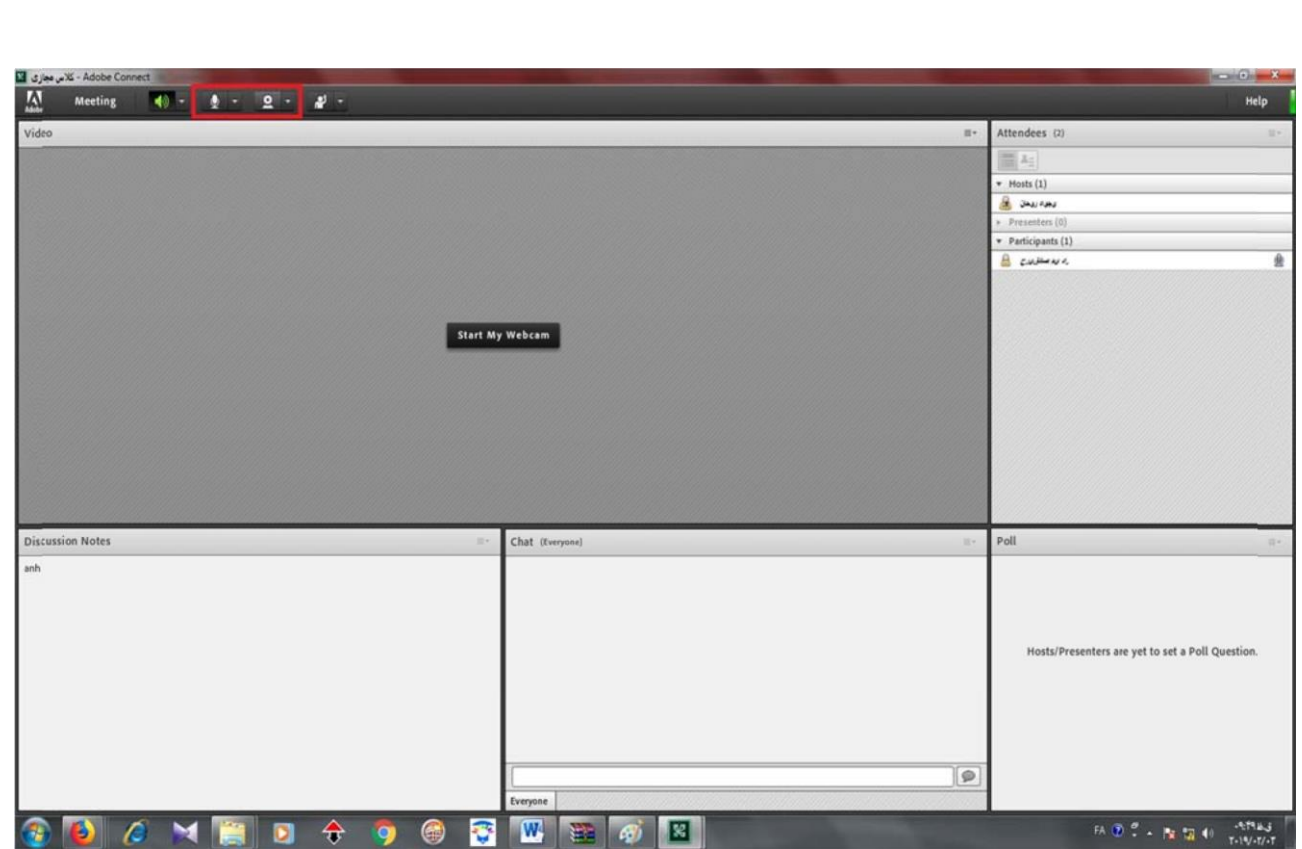

براي متصل شد ن به كالس هاي مجازي با استفاده از گوشي موبايل و تبلت هم با يد ابتدا 3 نرم افزار ذكر شده را دانلود كرده و پس از نصب به همين صورت عمل مي كنيم ، با اين تفاوت كه اپليکيشن هاي مخصوص گوشي و تبلت را بايد دانلود و نصب كنيم .

در صورت امکان هدفون مجهز به ميکروفون تهيه كرده تا بتوانيد با معلم مربوطه ارتباط دو طرفه داشته باشيد.

با تشکر

پايگاه آموزش مجازي اداره آموزش وپرورش استثنايي خراسان رضوي